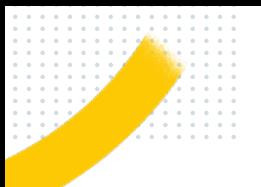

# **PRONOTE HÉBERGÉ MÉMO MÉTHODOLOGIE 2023**

# **Installer le Client PRONOTE 2023 depuis notre site**

**Transférer les données d'EDT vers PRONOTE** avec la commande *Vers PRONOTE > Transfert assisté*.

**Récupérer les données de l'année précédente** avec la commande *Imports / Exports > PRONOTE > Récupérer les données d'une base PRONOTE*.

## **Mettre à jour les données**

- Depuis SIECLE pour récupérer les données élèves mises à jour.
- Depuis STSWEB pour récupérer les données enseignants mises à jour.
- En créant manuellement les nouveaux personnels.

# **Mettre à jour les droits des utilisateurs**

- Des professeurs : en vérifiant les profils d'autorisations.
- Des personnels et des accompagnants : en vérifiant les modes de connexion (Mode vie scolaire / Mode administratif).
- Des responsables : en vérifiant les rubriques publiées sur l'Espace Parents.
- Des élèves : en vérifiant les rubriques publiées sur l'Espace Élèves.

#### **Sécuriser les comptes**

en créant des comptes nominatifs pour tous les utilisateurs (y compris le ou les superadministrateurs) et en vérifiant que la politique de sécurité (mot de passe, code PIN, etc.) définie par défaut convient.

**documents motifs progressions PPS profils mots de passe QCM agenda stages notes absences maquettes lettres types**

**Archive 2022-2023** 

**Les données personnelles contenues dans la base PRONOTE et leur traitement doivent être recensés par le chef d'établissement dans une fiche registre**

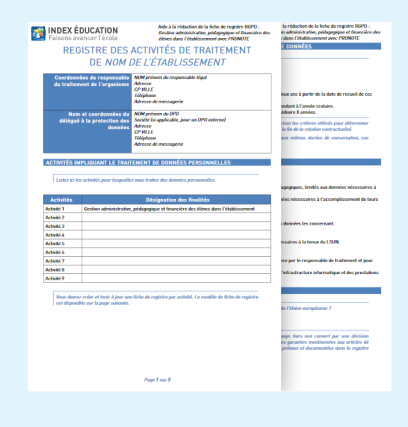

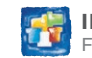

#### **Connexion au Serveur hébergé**

 $ext$  Q

control frances to control or any

RNE.index-education.ne

 $\blacksquare$ 

# **SOYEZ PRÊTS POUR LA RENTRÉE**

## **L'évaluation des élèves**

- •Indiquez le type de notation.
- Vérifiez si les services actifs correspondent à ce que vous souhaitez voir sur les bulletins édités.
- •Indiquez les classes évaluées par référentiel.

#### **La saisie des absents / présents**

- À la cantine : activez le décompte et vérifiez le régime des élèves.
- Au CDI : créez les cours de CDI avec un statut « Permanence » depuis EDT.
- En permanence : mettez à jour les autorisations de sortie des élèves.

#### **La communication entre les utilisateurs**

- •Initialisez en multisélection les préférences de contact des professeurs, élèves, etc.
- Autorisez la modification des informations personnelles afin que chacun puisse personnaliser ses préférences de contact.

#### **L'accompagnement des élèves à besoins spécifiques**

- Précisez les projets d'accompagnement des élèves.
- Affectez les accompagnants à l'élève si cela n'a pas été fait dans EDT.

# **L'utilisation des manuels numériques**

- Mettez à jour la bibliothèque.
- Affectez à chacun ses manuels.

*Génération 5, Encyclopaedia Universalis, Lelivrescolaire.fr, Le kiosque numérique de l'éducation, Cadre numérique des savoirs, Edulib, Educ'arte, Pearltrees, eduMedia, Bibliomanuels, Wiloki*

#### **La connexion aux Espaces**

- Publiez les Espaces depuis la page d'accueil.
- Si vous avez récupéré les mots de passe de l'an dernier, prévenez les parents par une information.
- Si vous distribuez de nouveaux mots de passe, envoyez les identifiants et les mots de passe par e-mail, SMS, etc.

 *Un parent ou un élève peut demander un nouveau mot de passe si vous avez activé l'option correspondante lors du paramétrage de l'Espace.*

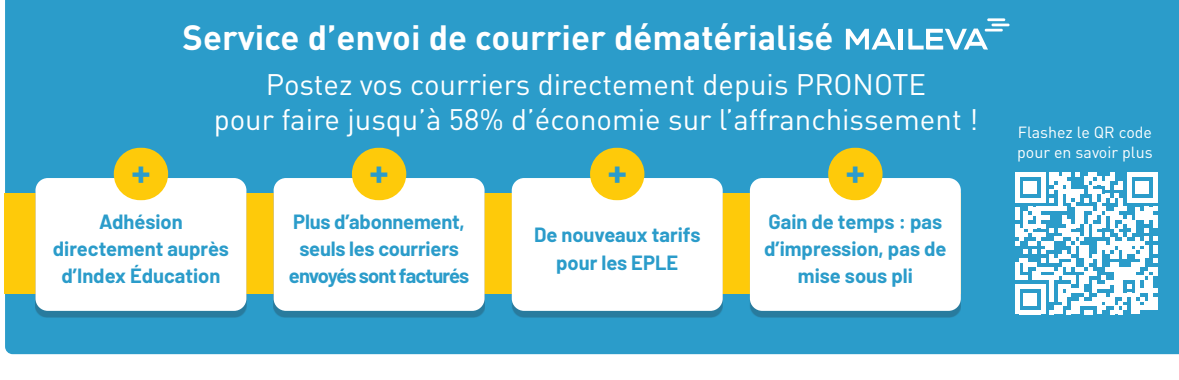

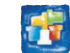